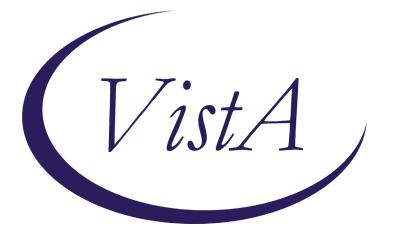

Update \_2\_0\_168

# **Clinical Reminders**

# VA-TD AND TDAP UPDATE Install Guide

November 2020

Product Development Office of Information Technology Department of Veterans Affairs

| 1 |
|---|
|   |
|   |
| 4 |
|   |
|   |

# Introduction

DESCRIPTION:

The following changes were made to the TD/TDAP reminders:

Td

- 1. Change print name of Td reminder to Td / Tdap
- 2. Change informational text to indicate that either Td or Tdap can be given for 10 yr boosters and put it in general findings boxes
- 3. Have ordering and administration options for both td and Tdap in this renamed reminder
- 4. Turn off Td / Tdap reminder during pregnancy and for 2 months after EDD
- 5. Update URLs
- 6. Add option for virtual care

#### Tdap

- 1. Update informational text
- 2. Turn on Tdap reminder during pregnancy and for 2 months after EDD
  - a. Add FFs to provide text in Clinical maintenance
  - b. Add text warning in dialog if pregnant with branching logic to suppress in nonpregnant
- 3. Update URLs
- 4. Add option for virtual care

#### UPDATE\_2\_0\_168 contains 1 Reminder Exchange entry: UPDATE\_2\_0\_168 VA-TD AND TDAP UPDATE

# The exchange file contains the following components: TIU TEMPLATE FIELD

NCP TD/TDAP GUIDANCE STATEMENT BLANK TEXT FIELD FOR DIALOGS VA-LOCATIONS IM TD/TDAP PRECAUT WARNING IM TD/TDAP CONTRA WARNING IM TDAP LOT# EXP DATE IM COMMENT COMPLICATONS IM VIS TDAP URL IM VIS TDAP URL IM VIS TDAP DT IM TDAP MANUF IM INJECTION RIGHT/LEFT IM TD GENERIC LOT# EXP DATE IM VIS TD URL IM VIS TD DT IM TD MANUF GENERIC

#### **HEALTH FACTORS**

VA-REMINDER UPDATES VA-UPDATE 2\_0\_168 IMMUNIZATION VA-TD/TDAP EDUCATION VVC/TELEHEALTH VST TDAP PRECAUTION CURRENT FEBRILE ILLNESS TDAP CONTRAINDICATION REFUSED TDAP VACCINE TETANUS/DIPHTHERIA PRECAUTION TETANUS/DIPHTHERIA CONTRAINDICATION REFUSED TD VACCINE

#### **REMINDER SPONSOR**

NATIONAL CENTER FOR HEALTH PROMOTION AND DISEASE PREVENTION (NCP) Women Veterans Health Program VA National Center for Health Promotion and Disease Prevention (NCP)

#### **REMINDER TAXONOMY**

VA-TDAP VACCINE (RD) VA-IMMUNIZATION INJECTION 90471

#### **REMINDER TERM**

VA-REMINDER UPDATE 2\_0\_168 VA-PREGNANCY FOR TDAP VA-TETANUS/DIPHTHERIA IMMUNIZATION VA-TD/TDAP ORDER SUPPRESSION VA-TDAP ORDERS VA-TDAP DEFERRALS VA-TDAP CONTRAINDICATION VA-TDAP IMMUNIZATION VA-TETANUS/DIPHTHERIA ORDERS VA-TETANUS/DIPHTHERIA DEFERRALS VA-TETANUS/DIPHTHERIA CONTRAINDICATION

#### **REMINDER DEFINITION**

VA-OB TD/TDAP PRIOR VACCINATIONS VA-TETANUS/DIPHTHERIA/PERTUSSIS (TDAP)IMMUNIZATION VA-TETANUS/DIPHTHERIA (TD) IMMUNIZATION

#### HEALTH SUMMARY TYPE

**OB TD/TDAP IMMUNIZATIONS** 

HEALTH SUMMARY OBJECTS TD/TDAP IMMUNIZATIONS (TIU)

TIU DOCUMENT DEFINITION TD/TDAP IMMUNIZATIONS

#### **REMINDER DIALOG**

#### VA-TETANUS/DIPHTHERIA/PERTUSSIS (TDAP) IMMUNIZATION VA-TETANUS/DIPHTHERIA (TD) IMMUNIZATION

### **Pre-Install**

Print the following reminder terms for comparison post install:

VA-TETANUS/DIPHTHERIA IMMUNIZATION VA-TETANUS/DIPHTHERIA CONTRAINDICATION VA-TETANUS/DIPHTHERIA ORDERS VA-TDAP IMMUNIZATION VA-TDAP CONTRAINDICATION VA-TDAP ORDERS VA-TD/TDAP ORDER SUPPRESSION

Inquire into the following reminder dialog elements to identify the quick order used as a finding item, you will need to add these orders back post install:

OI TD OUTPT OI TDAP OUTPT

Review the following txml template fields for comparison post install:

· IM TDAP LOT# EXP DATE

· IM TDAP MANUF

## **Install Details**

This update is being distributed as a web host file. The address for the host file is: https://REDACTED/UPDATE\_2\_0\_168.PRD

The file will be installed using Reminder Exchange, programmer access is not required.

This update can be loaded with users on the system. Installation will take less than 5 minutes.

# **Install Example**

To Load the Web Host File. Navigate to Reminder exchange in Vista

| +    | +       | Next   | Screen    | - Prev  | Screen  | ??  | More   | Actions              | >>>                 |
|------|---------|--------|-----------|---------|---------|-----|--------|----------------------|---------------------|
| CFE  |         |        | ange File |         |         |     |        | Host File            |                     |
|      | Create  |        |           |         |         | LMM | Load   | MailMan Messa        | ge                  |
| CMM  | Create  | Mail   | Man Messa | ge      |         | LR  | List   | Reminder Defi        | nitions             |
| DFE  | Delete  | Excha  | ange File | Entry   |         | LWH | Load   | Web Host File        |                     |
| IFE  | Instal  | 1 Excl | hange Fil | e Entry |         | RI  | Remi   | nder Definition      | n Inquiry           |
| IH   | Instal  | lation | History   |         |         | RP  | Repa   | ck 🖉                 |                     |
| Sele | ct Acti | on: Ne | ext Scree | n// LWH | Load    | Web | Host I | File <del>&lt;</del> |                     |
| Inpu | t the U | RL for | r the .pr | d file: | https:/ | 11  |        |                      | /UPDATE_2_0_168.PRD |

At the <u>Select Action</u>: prompt, enter <u>LWH</u> for Load Web Host File At the <u>Input the url for the .prd file</u>: prompt, type the following web address: <u>https://REDACTED/UPDATE 2 0 168.PRD</u>

You should see a message at the top of your screen that the file loaded successfully

https://

/UPDATE\_2\_0\_168.PRD successfully loaded.

Search and locate an entry titled UPDATE\_2\_0\_169 VA-TD AND TDAP UPDATE.

| +Item      | Entry                                      | Source                   | Date Packed      |
|------------|--------------------------------------------|--------------------------|------------------|
| 216        | UPDATE_2_0_168 VA-TD AND TDAP              |                          | 10/21/2020@13:28 |
| 1.00-0-100 | UPDATE                                     |                          |                  |
| 217        |                                            |                          | 09/24/2020@04:30 |
| 010        | REVIEW RESPONSE NOTE UPDATE                |                          |                  |
| 218        | UPDATE_2_0_17 VA-WH PRECONCEPT<br>ION CARE |                          | 11/14/2016008:43 |
| 219        |                                            |                          | 11/14/2016009:36 |
| 210        | ION CARE                                   |                          | 11/14/2010000100 |
| 220        | UPDATE 2 0 170 INFLUENZA                   |                          | 09/23/2020007:30 |
|            | UPDATE                                     |                          |                  |
| +          | + Next Screen - Prev Scree                 | n ?? More Actions        | >>>              |
| CFE C      | reate Exchange File Entry                  | LHF Load Host File       |                  |
| CHF C      | reate Host File                            | LMM Load MailMan Messa   | age              |
|            |                                            | LR List Reminder Defi    | initions         |
| DFE D      | elete Exchange File Entry                  | LWH Load Web Host File   | 2                |
| IFE I      | nstall Exchange File Entry                 | RI Reminder Definitio    | on Inquiry       |
| IH I       | nstallation History                        | RP Repack                |                  |
| Select     | Action: Next Screen// IFE Ins              | tall Exchange File Entry |                  |
|            | a list or range of numbers (1-46           |                          |                  |

At the <u>Select Action</u> prompt, enter <u>IFE</u> for Install Exchange File Entry Enter the number that corresponds with your entry UPDATE\_2\_0\_168 VA-TD AND TDAP UPDATE. *(in this example it is entry 216 it will vary by site).* The date of the exchange file should be 10/21/2020.

| Component                                           | Category           | Exists |
|-----------------------------------------------------|--------------------|--------|
| Source:                                             |                    |        |
| Date Packed: 10/21/2020013:28:48                    |                    |        |
| Package Version: 2.0P46                             |                    |        |
| Description:                                        |                    |        |
| The following Clinical Reminder items were selected | for packing:       |        |
| REMINDER DIALOG                                     |                    |        |
| VA-TETANUS/DIPHTHERIA (TD) IMMUNIZATION             |                    |        |
| VA-TETANUS/DIPHTHERIA/PERTUSSIS (TDAP) IMMUNIZATIC  | DN .               |        |
| REMINDER TERM                                       |                    |        |
| VA-REMINDER UPDATE_2_0_168                          |                    |        |
| REMINDER DEFINITION                                 |                    |        |
| VA-TETANUS/DIPHTHERIA (TD) IMMUNIZATION             |                    |        |
| VA-TETANUS/DIPHTHERIA/PERTUSSIS (TDAP) IMMUNIZATIO  | DN                 |        |
| <ul> <li>Enter ?? for more actions</li> </ul>       |                    | >>>    |
| IA Install all Components IS Install                | Selected Component |        |
| Select Action: Next Screen// IA                     |                    |        |

At the <u>Select Action</u> prompt, type <u>IA</u> for Install all Components and hit enter.

Select Action: Next Screen// IA Install all Components

When you are prompted to Install new items, choose I to INSTALL.

You may not see all of the prompts listed below but if you do, please answer as indicated for each prompt, if you are prompted to overwrite any item not listed below, choose S to Skip:

TIU TEMPLATE FIELD ENTRY NCP TD/TDAP GUIDANCE STATEMENT IS NEW, WHAT DO YOU WANT TO DO? SELECT ONE OF THE FOLLOWING: С CREATE A NEW ENTRY BY COPYING TO A NEW NAME Ι INSTALL QUIT THE INSTALL Q SKIP, DO NOT INSTALL THIS ENTRY S ENTER RESPONSE: I// NSTALL ... TIU TEMPLATE FIELD ENTRY VA-LOCATIONS IS NEW, WHAT DO YOU WANT TO DO? SELECT ONE OF THE FOLLOWING: С CREATE A NEW ENTRY BY COPYING TO A NEW NAME Ι INSTALL QUIT THE INSTALL Q SKIP, DO NOT INSTALL THIS ENTRY S ENTER RESPONSE: I// NSTALL ... TIU TEMPLATE FIELD ENTRY NAMED IM VIS TDAP DT ALREADY EXISTS BUT THE PACKED COMPONENT IS DIFFERENT, WHAT DO YOU WANT TO DO? SELECT ONE OF THE FOLLOWING: С CREATE A NEW ENTRY BY COPYING TO A NEW NAME 0 OVERWRITE THE CURRENT ENTRY U UPDATE QUIT THE INSTALL Q SKIP, DO NOT INSTALL THIS ENTRY S ENTER RESPONSE: 0// VERWRITE THE CURRENT ENTRY ARE YOU SURE YOU WANT TO OVERWRITE? N// YES

TIU TEMPLATE FIELD ENTRY NAMED IM VIS TD DT ALREADY EXISTS BUT THE PACKED COMPONENT IS DIFFERENT, WHAT DO YOU WANT TO DO? SELECT ONE OF THE FOLLOWING: С CREATE A NEW ENTRY BY COPYING TO A NEW NAME OVERWRITE THE CURRENT ENTRY 0 UPDATE U QUIT THE INSTALL Q S SKIP, DO NOT INSTALL THIS ENTRY ENT<u>ER RESPONSE</u>: 0// VERWRITE THE CURRENT ENTRY ARE YOU SURE YOU WANT TO OVERWRITE? N// YES HEALTH FACTORS ENTRY VA-UPDATE 2 0 168 IS NEW, WHAT DO YOU WANT TO DO? SELECT ONE OF THE FOLLOWING: С CREATE A NEW ENTRY BY COPYING TO A NEW NAME Ι INSTALL QUIT THE INSTALL Q SKIP, DO NOT INSTALL THIS ENTRY S ENTER RESPONSE: I// NSTALL. HEALTH FACTORS ENTRY VA-TD/TDAP EDUCATION VVC/TELEHEALTH VST IS NEW, WHAT DO YOU WANT TO DO? SELECT ONE OF THE FOLLOWING: С CREATE A NEW ENTRY BY COPYING TO A NEW NAME Ι INSTALL QUIT THE INSTALL Q SKIP, DO NOT INSTALL THIS ENTRY S ENTER <u>RESPONSE</u>: I// <u>NSTALL</u>..... REMINDER TAXONOMY ENTRY NAMED VA-TDAP VACCINE (RD) ALREADY EXISTS BUT THE PACKED COMPONENT IS DIFFERENT, WHAT DO YOU WANT TO DO? SELECT ONE OF THE FOLLOWING: С CREATE A NEW ENTRY BY COPYING TO A NEW NAME 0 OVERWRITE THE CURRENT ENTRY U UPDATE Q QUIT THE INSTALL S SKIP, DO NOT INSTALL THIS ENTRY ENTER RESPONSE: O// VERWRITE THE CURRENT ENTRY ARE YOU SURE YOU WANT TO OVERWRITE? N// YES. REMINDER TERM ENTRY VA-REMINDER UPDATE 2 0 168 IS NEW, WHAT DO YOU WANT TO DO? SELECT ONE OF THE FOLLOWING: С CREATE A NEW ENTRY BY COPYING TO A NEW NAME Ι INSTALL QUIT THE INSTALL Q S SKIP, DO NOT INSTALL THIS ENTRY ENTER RESPONSE: I// NSTALL REMINDER TERM ENTRY VA-PREGNANCY FOR TDAP IS NEW, WHAT DO YOU WANT TO DO? SELECT ONE OF THE FOLLOWING: С CREATE A NEW ENTRY BY COPYING TO A NEW NAME Ι I<u>NSTALL</u> QUIT THE INSTALL Q S SKIP, DO NOT INSTALL THIS ENTRY ENTER RESPONSE: I// NSTALL

REMINDER TERM ENTRY NAMED VA-TETANUS/DIPHTHERIA IMMUNIZATION ALREADY EXISTS BUT THE PACKED COMPONENT IS DIFFERENT, WHAT DO YOU WANT TO DO? SELECT ONE OF THE FOLLOWING: CREATE A NEW ENTRY BY COPYING TO A NEW NAME С MERGE FINDINGS Μ 0 OVERWRITE THE CURRENT ENTRY U UPDATE QUIT THE INSTALL Q SKIP, DO NOT INSTALL THIS ENTRY S ENTER RESPONSE: 0// MERGE FINDINGS REMINDER TERM ENTRY NAMED VA-TD/TDAP ORDER SUPPRESSION ALREADY EXISTS BUT THE PACKED COMPONENT IS DIFFERENT, WHAT DO YOU WANT TO DO? SELECT ONE OF THE FOLLOWING: CREATE A NEW ENTRY BY COPYING TO A NEW NAME С М MERGE FINDINGS OVERWRITE THE CURRENT ENTRY 0 U UPDATE QUIT THE INSTALL Q S SKIP, DO NOT INSTALL THIS ENTRY ENTER RESPONSE: 0// SKIP, DO NOT INSTALL THIS ENTRY. REMINDER TERM ENTRY NAMED VA-TDAP DEFERRALS ALREADY EXISTS BUT THE PACKED COMPONENT IS DIFFERENT, WHAT DO YOU WANT TO DO? SELECT ONE OF THE FOLLOWING: CREATE A NEW ENTRY BY COPYING TO A NEW NAME С М MERGE FINDINGS OVERWRITE THE CURRENT ENTRY 0 U UPDATE Q QUIT THE INSTALL S SKIP, DO NOT INSTALL THIS ENTRY ENTER RESPONSE: 0// MERGE FINDINGS REMINDER TERM ENTRY NAMED VA-TDAP CONTRAINDICATION ALREADY EXISTS BUT THE PACKED COMPONENT IS DIFFERENT, WHAT DO YOU WANT TO DO? SELECT ONE OF THE FOLLOWING: С CREATE A NEW ENTRY BY COPYING TO A NEW NAME М MERGE FINDINGS 0 OVERWRITE THE CURRENT ENTRY U UPDATE QUIT THE INSTALL Q SKIP, DO NOT INSTALL THIS ENTRY S ENTER RESPONSE: 0// MERGE FINDINGS REMINDER TERM ENTRY NAMED VA-TDAP IMMUNIZATION ALREADY EXISTS BUT THE PACKED COMPONENT IS DIFFERENT, WHAT DO YOU WANT TO DO? SELECT ONE OF THE FOLLOWING: С CREATE A NEW ENTRY BY COPYING TO A NEW NAME Μ MERGE FINDINGS 0 OVERWRITE THE CURRENT ENTRY U UP<u>DATE</u> C QUIT THE INSTALL SKIP, DO NOT INSTALL THIS ENTRY S ENTER RESPONSE: 0// MERGE FINDINGS

REMINDER TERM ENTRY NAMED VA-TETANUS/DIPHTHERIA ORDERS ALREADY EXISTS BUT THE PACKED COMPONENT IS DIFFERENT, WHAT DO YOU WANT TO DO?

- SELECT ONE OF THE FOLLOWING:
  - C CREATE A NEW ENTRY BY COPYING TO A NEW NAME
  - M MERGE FINDINGS
  - 0 O<u>VERWRITE</u> <u>THE</u> <u>CURRENT</u> <u>ENTRY</u>
    - U<u>PDATE</u>
    - Q<u>UIT</u> <u>THE</u> <u>INSTALL</u>
      - S<u>KIP, DO NOT INSTALL THIS ENTRY</u>

ENTER RESPONSE: 0// MERGE FINDINGS

U

Q

S

S

Q S

С

0

U

Q

S

REMINDER TERM <u>ENTRY</u> <u>NAMED</u> VA-TETANUS/DIPHTHERIA DEFERRALS <u>ALREADY</u> <u>EXISTS BUT THE PACKED COMPONENT IS DIFFERENT, WHAT DO YOU WANT TO DO?</u> SELECT ONE OF THE FOLLOWING:

- C
   CREATE A NEW ENTRY BY COPYING TO A NEW NAME

   M
   MERGE FINDINGS

   O
   OVERWRITE THE CURRENT ENTRY

   U
   UPDATE

   Q
   QUIT THE INSTALL
  - S<u>KIP, DO NOT INSTALL THIS ENTRY</u>

ENTER RESPONSE: 0// MERGE FINDINGS

REMINDER TERM <u>ENTRY</u> <u>NAMED</u> VA-TETANUS/DIPHTHERIA CONTRAINDICATION <u>ALREADY</u> <u>EXISTS BUT THE PACKED COMPONENT IS DIFFERENT</u>, <u>WHAT DO YOU</u> <u>WANT TO DO</u>?

SELECT ONE OF THE FOLLOWING:

- C C<u>REATE A NEW ENTRY BY COPYING TO A NEW NAME</u>
- M MERGE FINDINGS
- 0 O<u>VERWRITE THE</u> <u>CURRENT</u> <u>ENTRY</u>
- U UPDATE
  - QUIT THE INSTALL
    - S<u>KIP, DO NOT INSTALL</u> <u>THIS ENTRY</u>

ENTER RESPONSE: 0// MERGE FINDINGS

REMINDER DEFINITION <u>ENTRY</u> <u>NAMED</u> VA-OB TD/TDAP PRIOR VACCINATIONS <u>ALREADY</u> <u>EXISTS</u> <u>BUT</u> <u>THE</u> <u>PACKED</u> <u>COMPONENT</u> <u>IS</u> <u>DIFFERENT</u>, <u>WHAT</u> <u>DO</u> <u>YOU</u> <u>WANT</u> <u>TO</u> <u>DO</u>?

SELECT ONE OF THE FOLLOWING:

- C<u>REATE A NEW ENTRY BY COPYING TO A NEW NAME</u>
- O<u>VERWRITE THE CURRENT</u> ENTRY
- U<u>PDATE</u>
  - Q<u>UIT THE INSTALL</u>

S<u>KIP, DO NOT INSTALL THIS ENTRY</u>

ENTER RESPONSE: O// VERWRITE THE CURRENT ENTRY ARE YOU SURE YOU WANT TO OVERWRITE? N// YES REMINDER DEFINITION ENTRY NAMED VA-TETANUS/DIPHTHERIA/PERTUSSIS (TDAP) IMMUNIZATION ALREADY EXISTS BUT THE PACKED COMPONENT IS DIFFERENT, WHAT DO YOU WANT TO DO? SELECT ONE OF THE FOLLOWING: С CREATE A NEW ENTRY BY COPYING TO A NEW NAME OVERWRITE THE CURRENT ENTRY 0 U UPDATE Q QUIT THE INSTALL S SKIP, DO NOT INSTALL THIS ENTRY ENTER RESPONSE: O// VERWRITE THE CURRENT ENTRY

A<u>RE YOU SURE YOU WANT TO OVERWRITE</u>? N// YES

|                                     | <u>ENTRY NAMED</u> VA-TETANUS/DIPHTHERIA (TD)<br><u>Y EXISTS BUT THE PACKED COMPONENT IS DIFFERENT,</u><br>DO? |
|-------------------------------------|----------------------------------------------------------------------------------------------------|
| SELECT ONE OF                       | THE FOLLOWING:                                                                                                 |
| C                                   | CREATE A NEW ENTRY BY COPYING TO A NEW NAME                                                                    |
| 0                                   | O <u>VERWRITE THE CURRENT</u> ENTRY                                                                            |
| U                                   | U <u>PDATE</u>                                                                                                 |
| Q                                   | Q <u>UIT THE INSTALL</u>                                                                                       |
| S                                   | S <u>KIP, DO NOT INSTALL THIS ENTRY</u>                                                                        |
| E <u>NTER</u> <u>RESPONSE</u> : 0// | VERWRITE THE CURRENT ENTRY                                                                                     |
| ARE YOU SURE YOU WA                 | <u>NT TO OVERWRITE</u> ? N <mark>// YES</mark>                                                                 |
| HEALTH SUMMARY TYPE                 | ENTRY NAMED OB TD/TDAP IMMUNIZATIONS ALREADY                                                                   |
| EXISTS BUT THE PACK                 | ED COMPONENT IS DIFFERENT, WHAT DO YOU WANT TO DO?                                                             |
| S <u>ELECT</u> <u>ONE</u> <u>OF</u> | THE FOLLOWING:                                                                                                 |
| С                                   | C <u>REATE A NEW ENTRY BY COPYING TO A NEW NAME</u>                                                            |
| 0                                   | O <u>VERWRITE THE CURRENT ENTRY</u>                                                                            |
| U                                   | U <u>PDATE</u>                                                                                                 |
| Q                                   | Q <u>UIT THE INSTALL</u>                                                                                       |
| S                                   | S <u>KIP, DO NOT INSTALL THIS ENTRY</u>                                                                        |
| ENTER RESPONSE: 0//                 | S <u>KIP, DO NOT INSTALL THIS ENTRY</u>                                                                        |

You will be promped to install the first reminder dialog component – You will choose to install all even though some components may have an X to indicate that they exist.

| Packe | d reminder dialog: VA-TETANUS/DIPHTHERIA/PERTUSSIS (TDAP) | IMMUNIZAT   | ION    |
|-------|-----------------------------------------------------------|-------------|--------|
| Item  | Seq. Dialog Findings                                      | Туре        | Exists |
| 1     | VA-TETANUS/DIPHTHERIA/PERTUSSIS (TDAP) IMMUNIZATION       | dialog      | Х      |
| 2     | 5 VA-TEXT TDAP HEADER<br>Finding: *NONE*                  | element     | Х      |
| 3     | 7 VAL-TEXT TDAP PREGNANCY INFO<br>Finding: *NONE*         | element     |        |
| 4     | 10 VA-GP TEXT TDAP VHA GUIDANCE GROUP<br>Finding: *NONE*  | group       |        |
| 5     | 10.5 VA-TEXT TDAP VHA GUIDANCE-GENERAL                    | element     | Х      |
|       | Finding: VIEW PROGRESS NOTE TEXT (REMINDER GENERAL        | FINDING)    | Х      |
| 6     | PXRM GF PRINT BUTTON                                      | prompt      | Х      |
| 7     | 10.10 VA-TEXT TD/TDAP VHA GUIDANCE-PREGNANCY              | element     |        |
|       | Finding: VIEW PROGRESS NOTE TEXT (REMINDER GENERAL        | FINDING)    | Х      |
| +     | + Next Screen - Prev Screen ?? More Actions               |             |        |
| DD    | Dialog Details DT Dialog Text IS Insta                    | 11 Selected | k      |
| DF    | Dialog Findings DU Dialog Usage QU Quit                   |             |        |
| DS    | Dialog Summary IA Install All                             |             |        |
| Selec | t Action: Next Screen// IA                                |             |        |

At the <u>Select Action</u> prompt, type <u>IA</u> to install the dialog – <u>VA-</u> <u>TETANUS/DIPHTHERIA/PERTUSSIS (TDAP) IMMUNIZATION</u> Select Action: Next Screen// <u>IA</u> Install All Install reminder dialog and all components with no further changes: Y// <u>Yes</u>

| Packe | ed reminder dialog: VA-TETANUS/DIPHTHERIA/PERTUSSIS (TDAP)               | IMMUNIZ  | ATION  |
|-------|--------------------------------------------------------------------------|----------|--------|
|       | TANUS/DIPHTHERIA/PERTUSSIS (TDAP) IMMUNIZATION (reminder                 |          |        |
| Iter  | 1 Seq. Dialog Findings                                                   | Туре     | Exists |
| 1     | VA-TETANUS/DIPHTHERIA/PERTUSSIS (TDAP) IMMUNIZATION                      | dialog   | Х      |
| 2     | 5 VA-TEXT TDAP HEADER<br>Finding: *NONE*                                 | element  | Х      |
| 3     | 7 VAL-TEXT TDAP PREGNANCY INFO<br>Finding: *NONE*                        | element  | Х      |
| 4     | 10 VA-GP TEXT TDAP VHA GUIDANCE GROUP<br>Finding: *NONE*                 | group    | x      |
| 5     | 10.5 VA-TEXT TDAP VHA GUIDANCE-GENERAL                                   | element  | Х      |
|       | Finding: VIEW PROGRESS NOTE TEXT (REMINDER GENERAL                       | FINDING  | i) X   |
| 6     | PXRM GF PRINT BUTTON                                                     | prompt   | 1      |
| 7     | 10.10 VA-TEXT TD/TDAP VHA GUIDANCE-PREGNANCY                             | element  | Х      |
|       | Finding: VIEW PROGRESS NOTE TEXT (REMINDER GENERAL                       | FINDING  | ) X    |
| +     | + Next Screen - Prev Screen ?? More Actions                              |          |        |
| DD    | Dialog Details DT Dialog Text IS Insta                                   | ll Selec | ted    |
| DF    | Dialog Findings DU Dialog Usage QU Quit<br>Dialog Summary IA Install All |          |        |
| DS    |                                                                          |          |        |
| Seled | et Action: Next Screen// Q                                               |          |        |

After completing this dialog install, you will type Q. You will be promped to install the next reminder dialog component – You will choose to install all even though some components may have an X to indicate that they exist.

| Packe  | ed reminder dialog: VA-TETANUS/DIPHTHERIA (TD) IMMUNIZATIO                                       | Ν           |        |
|--------|--------------------------------------------------------------------------------------------------|-------------|--------|
| Iten   | n Seq. Dialog Findings                                                                           | Туре        | Exists |
| 1      | VA-TETANUS/DIPHTHERIA (TD) IMMUNIZATION                                                          | dialog      | Х      |
| 2      |                                                                                                  | element     | Х      |
|        | Finding: *NONE*                                                                                  |             |        |
| 3      | 10 VA-GP TEXT TD VHA GUIDANCE GROUP                                                              | group       |        |
|        | Finding: *NONE*                                                                                  |             |        |
| 4      | 10.5 VA-TEXT TD VHA GUIDANCE-GENERAL                                                             | element     |        |
|        | Finding: VIEW PROGRESS NOTE TEXT (REMINDER GENERAL                                               |             |        |
| 5      | PXRM GF PRINT BUTTON                                                                             | prompt      | Х      |
| 6      | 10.10 VA-TEXT TD/TDAP VHA GUIDANCE-PREGNANCY                                                     | element     | Х      |
|        | Finding: VIEW PROGRESS NOTE TEXT (REMINDER GENERAL                                               | FINDING)    | Х      |
| 7      | 10.15 VA-TEXT TD/TDAP VHA GUIDANCE-SPECIAL                                                       | element     | Х      |
|        | POPULATIONS                                                                                      |             |        |
|        | Finding: VIEW PROGRESS NOTE TEXT (REMINDER GENERAL                                               | FINDING)    | Х      |
| +      | + Next Screen - Prev Screen ?? More Actions                                                      |             |        |
| DD     | Dialog Details DT Dialog Text IS Insta                                                           | ll Selected | d      |
| DF     | Dialog Findings DU Dialog UsageQU Quit                                                           |             |        |
| DS     | Dialog DetailsDTDialog TextISInstaDialog FindingsDUDialog UsageQUQuitDialog SummaryIAInstall All |             |        |
| Seled  | ct Action: Next Screen// IA                                                                      |             |        |
| At the | e <u>Select Action</u> prompt, type <u>IA</u> to install the dialog – <u>VA-TETANUS</u>          | /DIPHTHE    | RIA    |
| (TD)   | IMMUNIZATION                                                                                     |             |        |

Select Action: Next Screen// IA Install All

| Packe   | d reminder dialog: VA-TETANUS/DIPHTHERIA (TD) IMMUNIZATIO                | N           |         |
|---------|--------------------------------------------------------------------------|-------------|---------|
| VA - TE | TANUS/DIPHTHERIA (TD) IMMUNIZATION (reminder dialog) inst                | alled from  | exchang |
| Iten    | Seq. Dialog Findings                                                     | Туре        | Exists  |
| 1       | VA-TETANUS/DIPHTHERIA (TD) IMMUNIZATION                                  | dialog      | Х       |
| 2       | 5 VA-TEXT TD HEADER<br>Finding: *NONE*                                   | element     | x       |
|         | Tinding. None                                                            |             |         |
| 3       | 10 VA-GP TEXT TD VHA GUIDANCE GROUP                                      | group       | Х       |
|         | Finding: *NONE*                                                          |             |         |
| 4       | 10.5 VA-TEXT TD VHA GUIDANCE-GENERAL                                     | element     | Х       |
|         | Finding: VIEW PROGRESS NOTE TEXT (REMINDER GENERAL                       | FINDING)    | Х       |
| 5       | PXRM GF PRINT BUTTON                                                     | prompt      | Х       |
| 6       | 10.10 VA-TEXT TD/TDAP VHA GUIDANCE-PREGNANCY                             | element     | Х       |
|         | Finding: VIEW PROGRESS NOTE TEXT (REMINDER GENERAL                       | FINDING)    | Х       |
| 7       | 10.15 VA-TEXT TD/TDAP VHA GUIDANCE-SPECIAL                               | element     | Х       |
|         | POPULATIONS                                                              |             |         |
|         | Finding: VIEW PROGRESS NOTE TEXT (REMINDER GENERAL                       | FINDING)    | Х       |
| +       | + Next Screen - Prev Screen ?? More Actions                              |             |         |
| DD      | Dialog Details DT Dialog Text IS Insta                                   | 11 Selected | k       |
| DF      | Dialog Findings DU Dialog Usage QU Quit                                  |             |         |
| DS      | Dialog Findings DU Dialog Usage QU Quit<br>Dialog Summary IA Install All |             |         |
| Selec   | et Action: Next Screen// Q                                               |             |         |

Install reminder dialog and all components with no further changes: Y// Yes

After completing this dialog install, you will type Q.

| Component                                              | Category          | Exists |
|--------------------------------------------------------|-------------------|--------|
| Source:                                                |                   |        |
| Date Packed: 10/21/2020@13:28:48                       |                   |        |
| Package Version: 2.0P46                                |                   |        |
| Description:                                           |                   |        |
| The following Clinical Reminder items were selected fo | r packing:        |        |
| REMINDER DIALOG                                        |                   |        |
| VA-TETANUS/DIPHTHERIA (TD) IMMUNIZATION                |                   |        |
| VA-TETANUS/DIPHTHERIA/PERTUSSIS (TDAP) IMMUNIZATION    |                   |        |
| REMINDER TERM                                          |                   |        |
| VA-REMINDER UPDATE_2_0_168                             |                   |        |
| REMINDER DEFINITION                                    |                   |        |
| VA-TETANUS/DIPHTHERIA (TD) IMMUNIZATION                |                   |        |
| VA-TETANUS/DIPHTHERIA/PERTUSSIS (TDAP) IMMUNIZATION    |                   |        |
| + + Next Screen - Prev Screen ?? More Acti             | ons               | >>>    |
|                                                        | elected Component | t      |
| Select Action: Next Screen// Q                         |                   |        |

You will then be returned to this screen. At the <u>Select Action</u> prompt, type Q.

Install complete.

## **Post Installation**

Compare the following reminder terms to the saved items pre-install and map any items that are no longer showing (if you followed the install instructions and did not overwrite, no changes should be needed):

VA-TETANUS/DIPHTHERIA IMMUNIZATION VA-TETANUS/DIPHTHERIA CONTRAINDICATION VA-TETANUS/DIPHTHERIA ORDERS VA-TDAP IMMUNIZATION VA-TDAP CONTRAINDICATION VA-TDAP ORDERS VA-TD/TDAP ORDER SUPPRESSION

Edit the following reminder dialog elements and add your local quick order as a finding item. You should have identified those quick orders in the pre-install:

OI TD OUTPT OI <mark>TDAP</mark> OUTPT

Compare the following txml template fields to your pre-install inquiry and make changes if needed (if you followed the install instructions and did not overwrite, no changes should be needed)

· IM TDAP LOT# EXP DATE
· IM TDAP MANUF